# **Network Analyzer**

### **Configuring A Linux Server To Send Netflow Data**

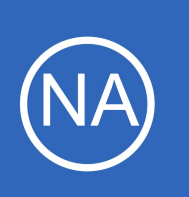

# **Purpose**

This document describes how to configure a Linux machine to send Netflow data to Nagios Network Analyzer. Once you set up a machine to export Netflow data, you will be able to create a source in Nagios Network Analyzer and monitor the captured Netflow data.

# **Target Audience**

This document is intended for use by network administrators who want to setup Netflow data collection on a Linux machine and monitor that information to Nagios Network Analyzer.

# **Considerations**

In all of the following examples, we will be sending UPD traffic on a specific, uncommon port. This means that firewall issues are something to keep in mind (local firewall rules are automatically created). Also, each individual Netflow source will need to be sending the data on a different port, so you will need to be aware of which ports are currently being used for existing Netflow sources when adding new sources.

# **Configuring A Linux Server To Send Information**

Open a terminal session to your Linux server, **CentOS 8** users will first need to enable the powertools repository:

yum config-manager --set-enabled powertools

**Everyone** will need to run the following commands as the root user:

```
cd /tmp
wget https://assets.nagios.com/downloads/nagios-network-analyzer/scripts/fprobeinstall.sh
chmod +x fprobeinstall.sh
./fprobeinstall.sh
```
The script will install fprobe. It is an application, that allows the server to record its network activity in Netflow format and send it to Nagios Network Analyzer.

1295 Bandana Blvd N, St. Paul, MN 55108 [sales@nagios.com](mailto:sales@nagios.com) US: 1-888-624-4671 INTL: 1-651-204-9102

**Nagios®** 

#### [www.nagios.com](https://www.nagios.com/)

# **Network Analyzer**

## **Configuring A Linux Server To Send Netflow Data**

To start fprobe type the following command and press **Enter** (remember to replace <interface> with the actual interface name, the <NetworkAnalyzer server> with the IP of the remote machine, the <port> with the actual port number you are sending data to):

fprobe -i <interface> <NetworkAnalyzer server>:<port>

For example:

fprobe -i eth0 10.25.5.70:9915

Note: This should be sufficient for most cases. If you have two Ethernet interfaces, you will have to modify your command. To view the usage, run from the command line:

man fprobe

To start fprobe on system boot, run the following command:

echo '/usr/local/sbin/fprobe -i <interface> <NetworkAnalyzer server>:<port>' >> /etc/rc.local

For example:

**Nagios**®

echo '/usr/local/sbin/fprobe -i eth0 10.25.5.70:9915' >> /etc/rc.local

That completes the configuration for exporting Netflow data from a Linux server.

1295 Bandana Blvd N, St. Paul, MN 55108 [sales@nagios.com](mailto:sales@nagios.com) US: 1-888-624-4671 INTL: 1-651-204-9102

© 2017 Nagios Enterprises, LLC. All rights reserved. Nagios, the Nagios logo, and Nagios graphics are the servicemarks, trademarks, or<br>registered trademarks owned by Nagios Enterprises. All other servicemarks and trademark

#### [www.nagios.com](https://www.nagios.com/)

Page 2 / 3 Updated – July, 2023

#### **Network Analyzer Configuring A Linux Server To Send Netflow Data**

# **Create Nagios Network Analyzer Source**

You are now ready create a Source within Nagios Network Analyzer to receive the exported Netflow data. For information about how to create a Source in Nagios Network Analyzer refer to the following document:

### [Understanding Sources And Sourcegroups In Network Analyzer](https://assets.nagios.com/downloads/nagios-network-analyzer/docs/Understanding_Sources_And_Sourcegroups_In_Network_Analyzer.pdf)

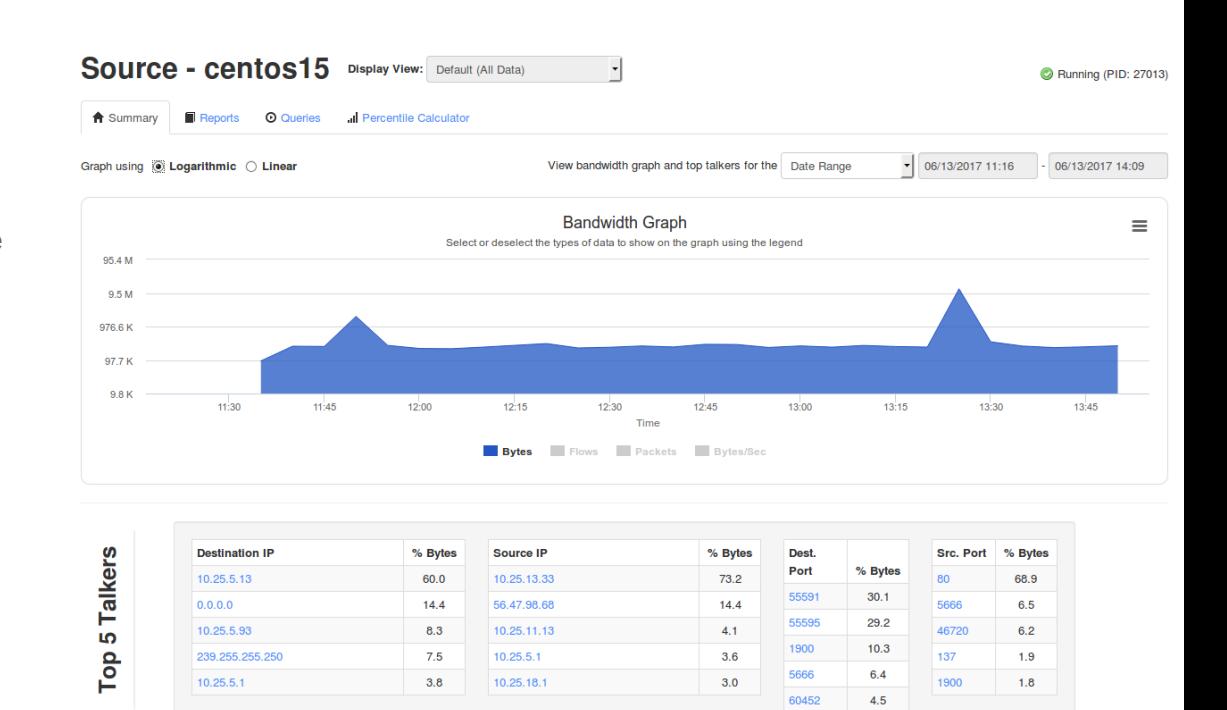

Here is an example of the Source that was created for the Linux server added in the previous step.

# **Finishing Up**

This completes the documentation on how to configure a Linux server to send Netflow data to Nagios Network Analyzer.

If you have additional questions or other support related questions, please visit us at our Nagios Support Forums:

### [https://support.nagios.com/forum](http://nag.is/az)

The Nagios Support Knowledgebase is also a great support resource:

### [https://support.nagios.com/kb](http://nag.is/b0)

1295 Bandana Blvd N, St. Paul, MN 55108 [sales@nagios.com](mailto:sales@nagios.com) US: 1-888-624-4671 INTL: 1-651-204-9102

**Nagios®** 

#### [www.nagios.com](https://www.nagios.com/)

© 2017 Nagios Enterprises, LLC. All rights reserved. Nagios, the Nagios logo, and Nagios graphics are the servicemarks, trademarks, or<br>registered trademarks owned by Nagios Enterprises. All other servicemarks and trademark